### Podpis Elektroniczny Zaawansowany (AES) z dodatkową weryfikacją **SMS** kodem

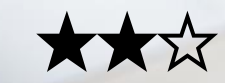

Łatwość użycia

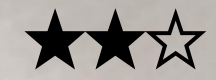

Zabezpieczenia

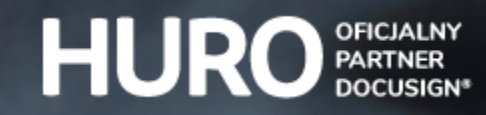

**§1 Wprowadzenie**

§2 Zastosowanie §3 Efekt §4 Wnioski

Zaawansowany podpis elektroniczny (AES) z weryfikacją SMS lub kodem dostępu Dzień dobry, reprezentuję spółkę HURO – oficjalnego partnera DocuSign® w Polsce.

Przygotowałem dla Ciebie dokument, który pozwoli Ci sprawdzić, jak działa DocuSign®. Jak dobrze się spodziewasz, **DocuSign® służy do podpisywania dokumentów** – w większości przypadków umów. To dlatego dokument, który właśnie przeglądasz, nawiązuje formą właśnie do umowy.

Pamiętaj jednak, że ten dokument nie ma formalnej mocy prawnej – służy jedynie do testowania. Ty zdecydujesz, co się z nim dalej stanie. Dokument zostanie zapisany na naszym serwerze testowym i nie będzie przekazywany dalej.

Jeżeli chcesz omówić ze mną możliwości zastosowania DocuSign® w Waszej firmie uzupełnij proszę adres e-mail i numer telefonu na **[huro.pl/kontakt](https://huro.pl/kontakt/)**.

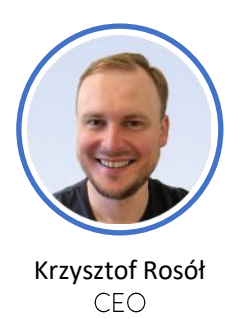

Niniejszy materiał chroniony jest prawami autorskimi i należy do HURO Sp. z o.o. Ten dokument nie stanowi oferty handlowej ani porady prawnej. Zastrzegamy sobie prawo do przesłania ankiety satysfakcji przesłanej przez email lub telefonicznie na podany adres email. Twoje dane osobowe są przetwarzane zgodnie z [polityką prywatności dostępnej na stronie HURO](https://huro.pl/polityka-prywatnosci/).

#### **§2 Zastosowanie**

§3 Efekt

§4 Wnioski

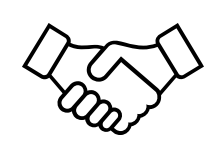

### Forma dokumentowa

# **§2 Zastosowanie**

- 1. Przy pomocy tego dokumentu sprawdzisz jak działa **zaawansowany podpis elektroniczny** (AES) z dodatkową **weryfikacją przez SMS** lub kod dostępu.
- 2. Zaawansowany podpis elektroniczny może być stosowany wyłącznie w **formie dokumentowej, czyli do zatwierdzania:**
	- a) umów między firmami, np. handlowych, zakupowych itd.,
	- b) umów powierzenia danych osobowych (RODO),
	- c) umów z podwykonawcami**\***: zlecenie, dzieło, B2B,
		- **\*** *Jeżeli umowa zawiera przekazanie praw autorskich lub zakaz konkurencji, to ten podpis elektroniczny nie będzie miał mocy prawnej dla tych zapisów, ponieważ do ich zatwierdzenia wymagana jest forma pisemna. A w formie pisemnej trzeba zastosować kwalifikowany podpis elektroniczny (QES).*
	- umów o pracę, ale wyłącznie po stronie pracownika,
	- e) rozliczeń wydatków służbowych lub delegacji pracowników,
	- f) uchwał zarządu i zgromadzenia wspólników,
	- g) Pełnomocnictwa.
- 3. Osoba, która wysyła dokument do podpisania, czyli **inicjator, decyduje o:**
	- **a) treści dokumentu** może wykorzystywać firmowy wzór umowy,
	- **b) kolejności** składania podpisów i **miejscach**, w których należy złożyć podpis,
	- **c) rodzaju podpisów elektronicznych** stosowanych przez konkretne osoby.

Niniejszy materiał chroniony jest prawami autorskimi i należy do HURO Sp. z o.o.

Ten dokument nie stanowi oferty handlowej ani porady prawnej.

Zastrzegamy sobie prawo do przesłania ankiety satysfakcji przesłanej przez email lub telefonicznie na podany adres email.

Twoje dane osobowe są przetwarzane zgodnie z [polityką prywatności dostępnej na stronie HURO](https://huro.pl/polityka-prywatnosci/).

§2 Zastosowanie

**§3 Efekt**

§4 Wnioski

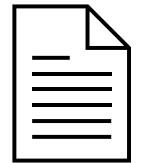

PDF (PAdES) z podpisem elektronicznym + certyfikat DocuSign®

## **§3 Efekt**

- 1. Na następnej stronie złóż swój podpis elektroniczny.
	- a) Możesz go **narysować –** jeśli w tym momencie testujesz DocuSign® **z telefonu**, po prostu narysuj swój podpis palcem.
	- b) Możesz **wybrać styl** po prawej stronie znajdziesz propozycje podpisów, które mogą odpowiadać Twoim preferencjom.
	- c) Możesz też **wgrać obrazek** ze swoim podpisem.
- 2. Kiedy złożysz wszystkie podpisy, kliknij przycisk **Kontynuuj**.
- 3. Podaj **kod dostępu: HURO** oraz wyraź zgodę na podpisanie dokumentów.
- 4. Otrzymasz **e-mail z podpisanym plikiem PDF** oraz **certyfikatem** od DocuSign®, który zwiera szczegółowe informacje o samym dokumencie, np. rodzaj podpisu czy data podpisania.
- 5. Podpis będzie widoczny na dokumencie oraz w "**Panelu podpis**" w Adobe Reader. Znajdziesz tam swój certyfikat zaawansowany oraz zaawansowaną pieczęć DocuSign®.

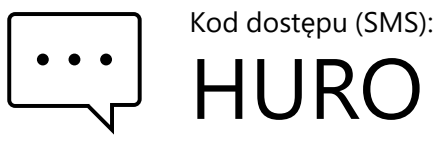

DocuSigned by: Kataryyna Yawsye-Klika

Katarzyna Zawsze-Klika

Miejsce na Twój podpis elektroniczny

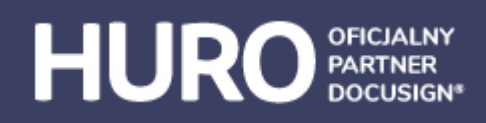

Niniejszy materiał chroniony jest prawami autorskimi i należy do HURO Sp. z o.o.

Ten dokument nie stanowi oferty handlowej ani porady prawnej.

2023-11-08 | 12:58 CET

Zastrzegamy sobie prawo do przesłania ankiety satysfakcji przesłanej przez email lub telefonicznie na podany adres email.

Twoje dane osobowe są przetwarzane zgodnie z [polityką prywatności dostępnej na stronie HURO](https://huro.pl/polityka-prywatnosci/).

§2 Zastosowanie

§3 Efekt

**§4 Wnioski**

### **§4 Wnioski**

1. Co sądzisz o DocuSign®?

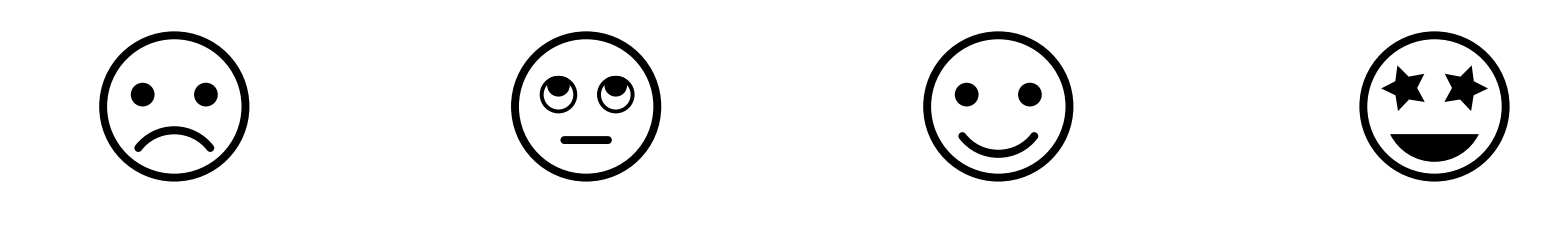

2. Czy to jest dobry moment na krótką, 10-minutową rozmowę o Waszych planach dotyczących wdrażania podpisów elektronicznych w Waszej firmie?

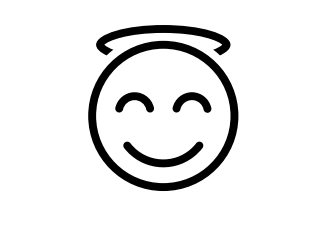

Nie, tak sobie tylko testuję X

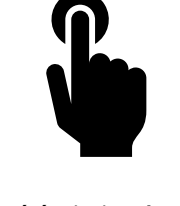

Później, chcę jeszcze coś poklikać

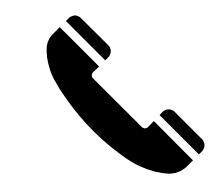

Doskonale, porozmawiajmy!

Numer telefonu

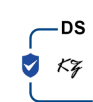

A tu parafka, bo też się da  $\odot$ 

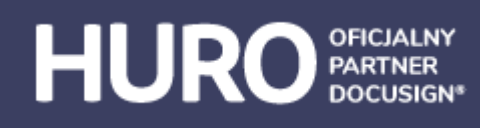

[DocuSign® a polskie prawo](https://huro.pl/docusign/docusign-a-polskie-prawo/)

[Koperta DocuSign®](https://huro.pl/docusign/koperta-docusign/)

[Cennik DocuSign®](https://huro.pl/docusign/ile-kosztuje-docusign/)

Niniejszy materiał chroniony jest prawami autorskimi i należy do HURO Sp. z o.o.

Ten dokument nie stanowi oferty handlowej ani porady prawnej.

Zastrzegamy sobie prawo do przesłania ankiety satysfakcji przesłanej przez email lub telefonicznie na podany adres email.

Twoje dane osobowe są przetwarzane zgodnie z [polityką prywatności dostępnej na stronie HURO](https://huro.pl/polityka-prywatnosci/).